## Main – Engine List Button

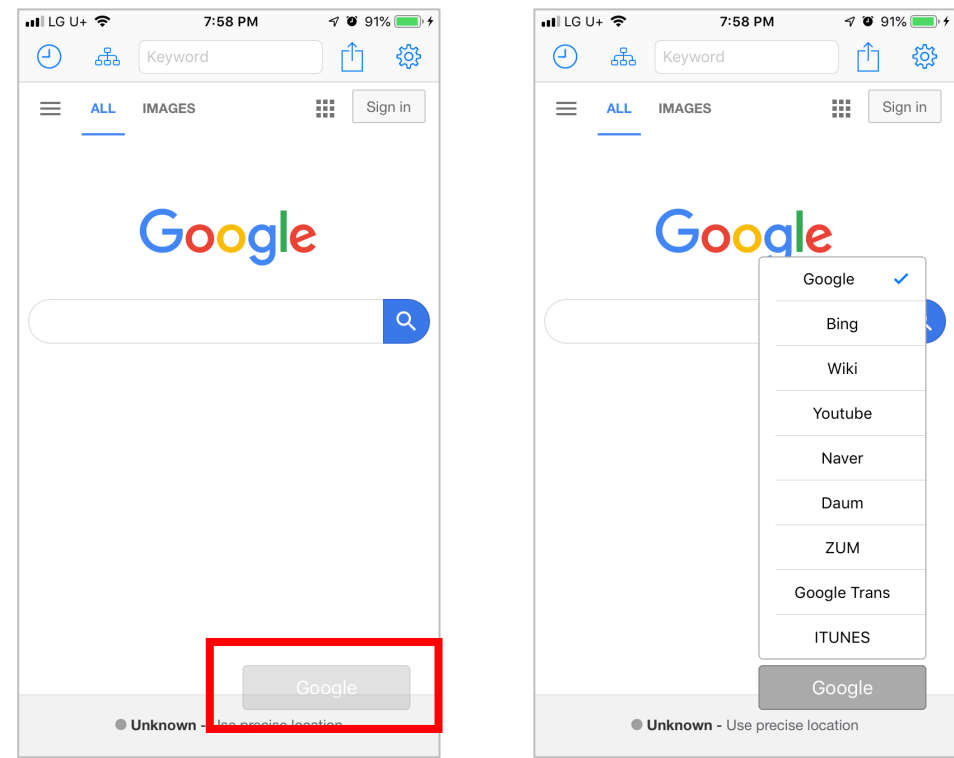

#### Engine List

반 투명한 엔진 버튼을 누르면 검색엔진 목록이 나옵니다. 검색엔진 목록은 설정에서 변경할 수 있습니다.

# Main – History Icon $\circ$

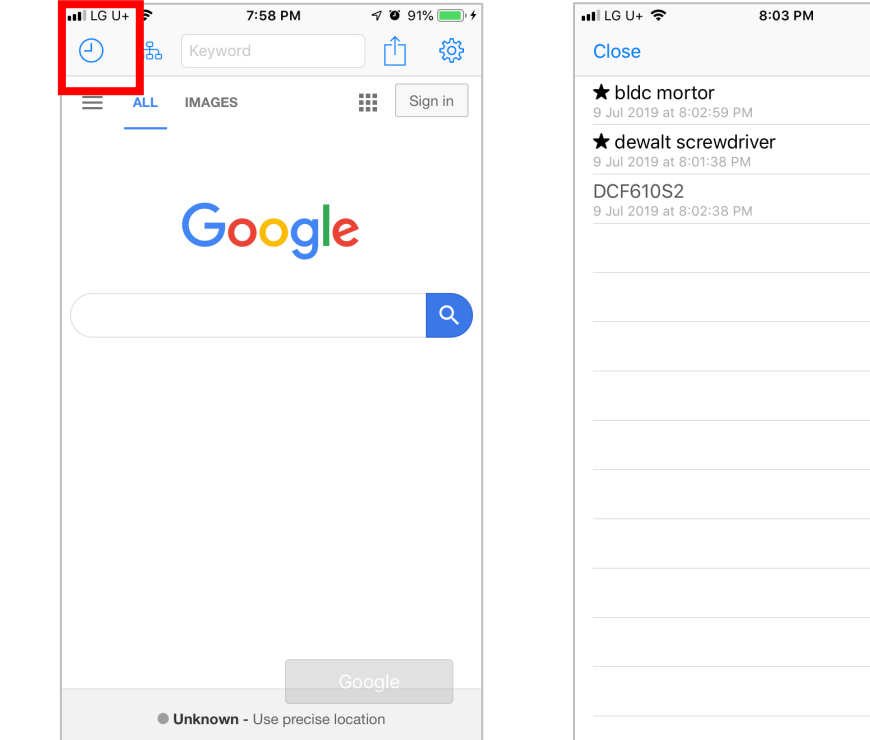

### Keyword history

 $93\%$ **Delete All** 

All keywords are recorded. And by swiping right, they can be fixed on top. By swiping left they can be deleted.

### 현재 웹페이지 주소를 공유(메시지 보내기, 메모에 저장하기, 사파리에서 열기 등) 할 수 있습니다.

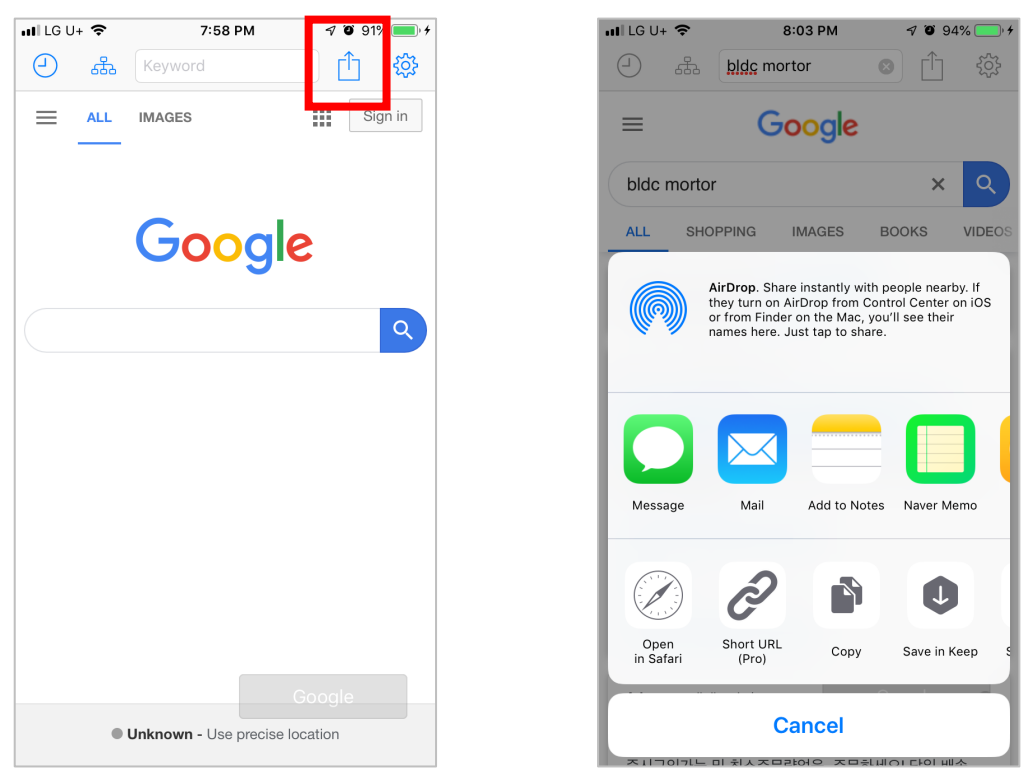

Main – Share Icon $\Box$ 

#### Share Activities

#### $Main - Group$  Icon ᢡ

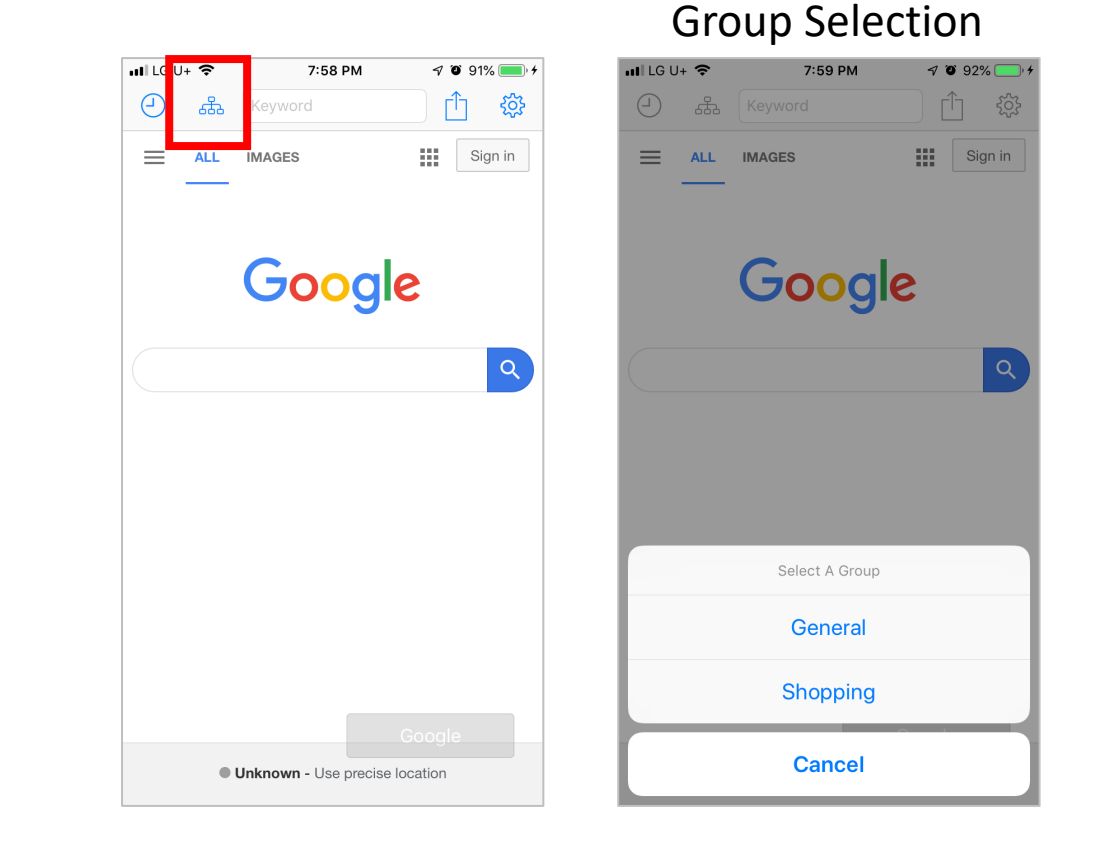

엔진 그룹을 선택 변경합니다. 엔진 그룹은 설정에서 추가, 변경할 수 있습니다.

# Help - Engines

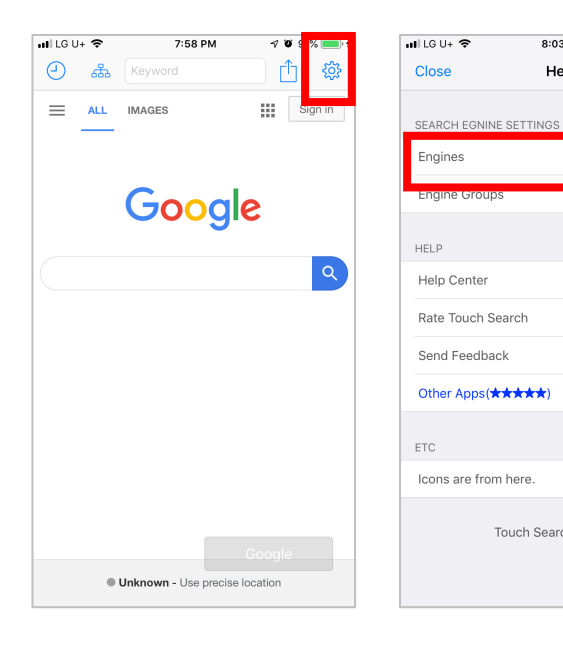

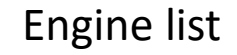

 $7094\%$ 

8:03 PM

Help

Touch Search Ver.4.0.2

#### Engine list Engine Edit

 $94\%$ 

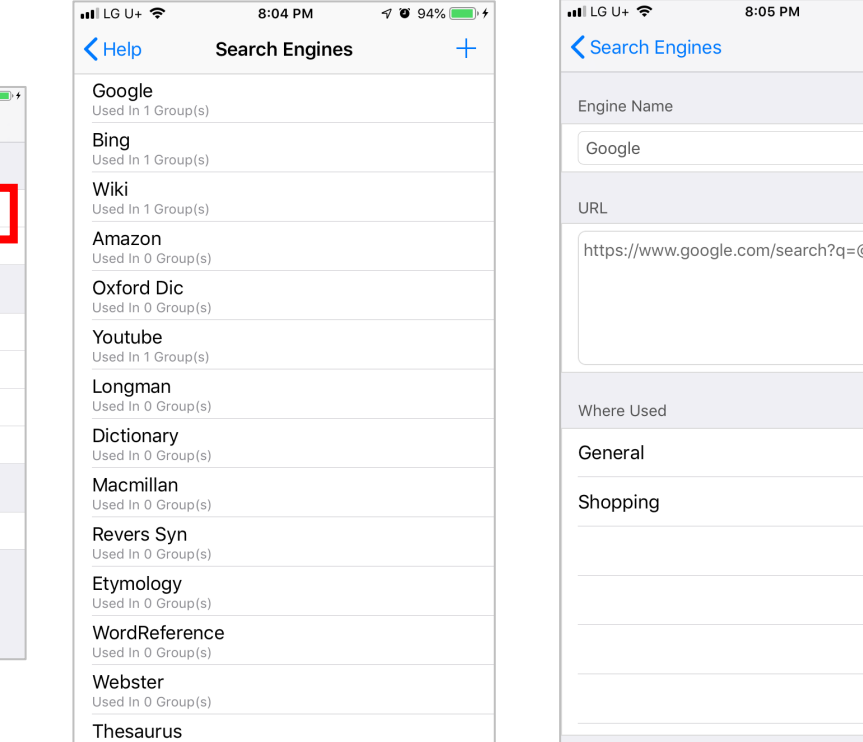

엔진 리스트는 전체 집합입니다. 여기에 있는 엔진은 그룹의 소속 멤버가 됩니다. Engine Edit에서 그룹이름을 체크하면 그룹의 소속 멤버가 됩니다. 메인 뷰에서 그룹이름을 선택하면 이 엔진이 나옵니다. 꾹~누르고 드래그 하면 엔진 순서를 변경할 수 있습니다.

### 그룹을 추가,변경, 삭제할 수 있습니다. Group Edit에서 엔진을 체크하여 선택하면 현재 그룹의 멤버가 됩니다. 엔진 이름을 꾹~눌러 드래그 하면 순서를 변경할 수 있고 메인뷰에서 그 순서대로 나타납니다.

Help - Engine Groups

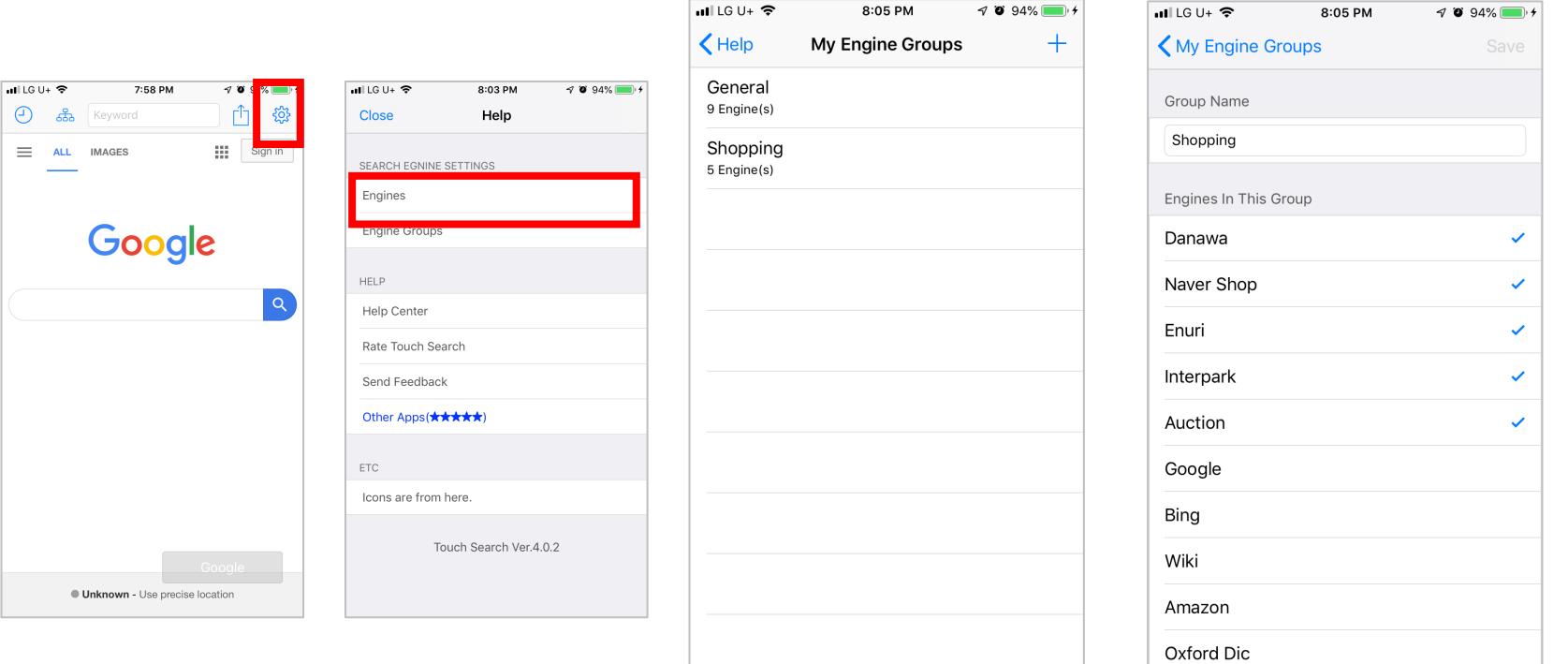

#### Group list Group Edit

 $7801$   $(1)$